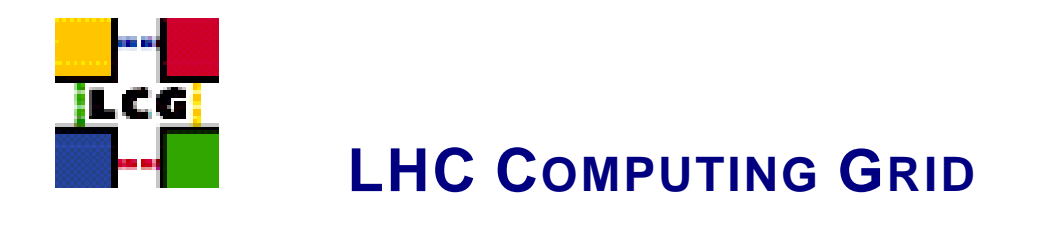

# UPGRADING TO THE NEW RELEASE

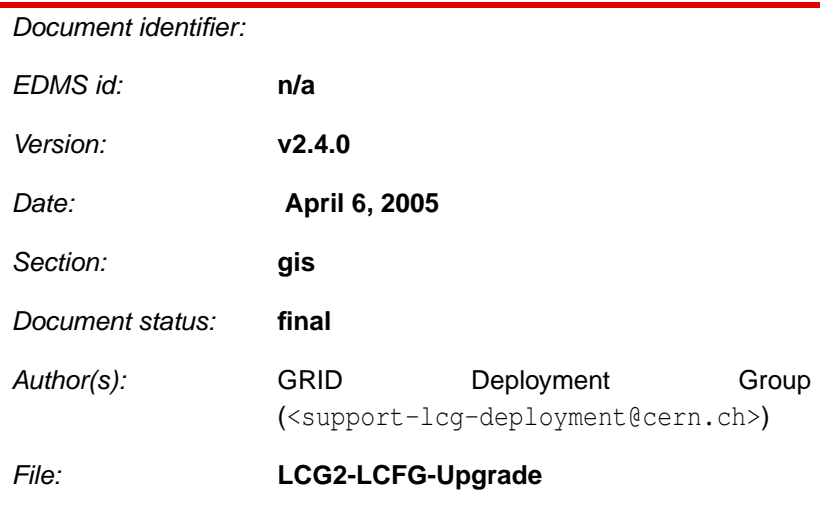

 $\overline{a}$ 

Abstract: *These notes will assist you upgrading to the new release using LCFGng*

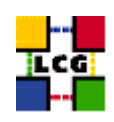

# **CONTENTS**

<span id="page-1-0"></span>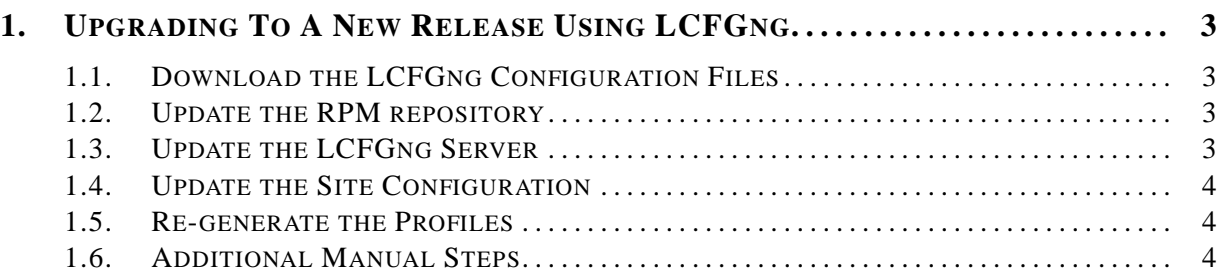

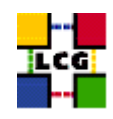

## **1. UPGRADING TO A NEW RELEASE USING LCFGNG**

This guide will help you upgrade to the latest release using LCFGng. You should have already installed your site using LCFGng and be at the previous tag. If you have not install your site you should use the LCFGng Install Guide. The files used by the LCFGng server can be located in different places. There are three important locations. The rpmlist directory contains the files related to rpm lists. The source directory contains files related to configuration. The profile directory contains the site-cfg.h file and the node profiles. If you do not know where these directory are or how they are used, you should read the LCFGng Server Installation Guide. The example tag LCG-x<sub>yx</sub>*willbeusedthroughouttheguide*,*thisshouldbereplacedwiththecurrent* 

### <span id="page-2-0"></span>**1.1. DOWNLOAD THE LCFGNG CONFIGURATION FILES**

All the LCFGng configuration files needed for the release can be found in the LCG CVS repository. These files should checked out from the CVS repository onto your LCFGng Server. To do this, first set the CVS environment variables.

> export CVS\_RSH=ssh > export CVSROOT=:pserver:anonymous@lcgdeploy.cvs.cern.ch:/cvs/lcgdeploy

Checkout the tag from CVS.

```
> cvs checkout -r LCG-x_y_z -d LCG-x_y_z lcg2
```
This will create a directory  $LCG-x_y z$  that contains the new configuration files. The files in the LCG-x\_y\_z/rpmlist and LCG-x\_y\_z/source directory should be copied to the locations that you use for rpmlist and source. You may want to do a diff on the files before you copy them.

## <span id="page-2-1"></span>**1.2. UPDATE THE RPM REPOSITORY**

Before you can update the nodes, the new and updated rpms need to be copied to the LCFGng server. To do this copy the file LCG-x<sub>-y-Z</sub>/tools/updaterep.conf to /etc/updaterep.conf and run the updaterep to download the rpms.

```
> cp LCG-x_y_z/tools/updaterep.conf /etc/updaterep.conf
> updaterep
```
## <span id="page-2-2"></span>**1.3. UPDATE THE LCFGNG SERVER**

To ensure that all the LCFGng server-side object rpms are installed on your LCFG server, run the command,

```
> LCG-x_y_z/tools/lcfgng_server_update.pl LCG-x_y_z/rpmlist/lcfgng-server-rpm.h
```
<span id="page-2-3"></span>This script will report which rpms are missing or have the wrong version and will create a script /tmp/lcfgng server update script.sh. The script will update all the rpms needed on the LCFGng server. Please check and verify that all the commands look reasonable before running it.

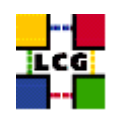

#### **1.4. UPDATE THE SITE CONFIGURATION**

<span id="page-3-0"></span>There are no changes to the site-cfg.h.

#### **1.5. RE-GENERATE THE PROFILES**

The profiles for each node need to be re-generated. This should trigger the update of the node. To do this run the following command in the profiles directory.

> do\_mkxprof.sh node1 [node2 node3, ...]

If you get an error for one or more of the configurations, you can get a detailed report on the nature of the error by looking into URL

http://<Your\_LCFGng\_Server>/status/

#### <span id="page-3-1"></span>**1.6. ADDITIONAL MANUAL STEPS**

There are no new manual steps that need to be done.